## **Instrukcja rezerwacji numerów online.**

1. Link do "**Rezerwacja numerów online"** poprzez Internet jest dostępny na stronie Powiatowego Urzędu Pracy w Gnieźnie pod adresem http://gniezno.praca.gov.pl w module "Na skróty".

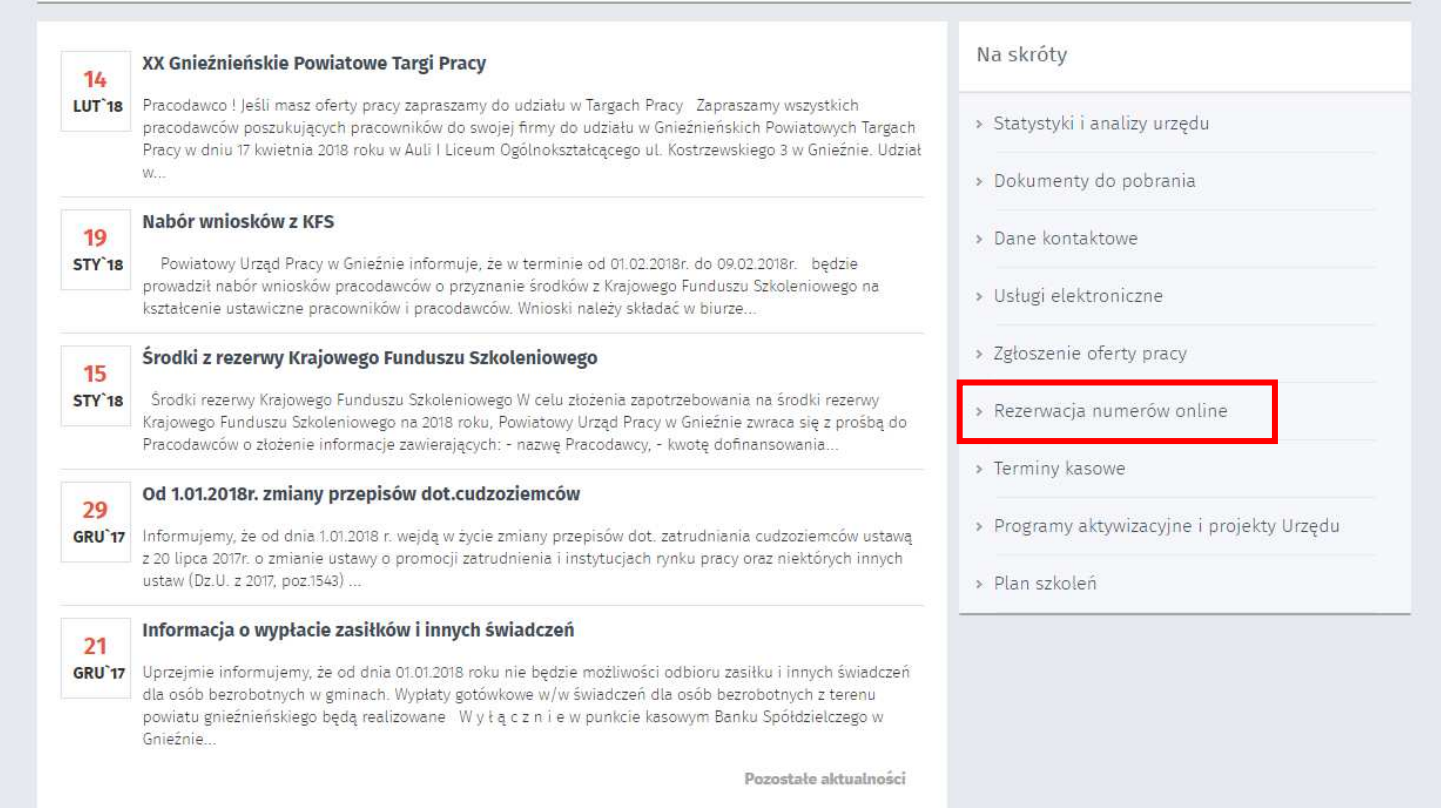

2. Po kliknięciu na link "Rezerwacja numerów online", użytkownik zostanie przekierowany do następującej podstrony, na której należy wybrać "LINK DO REZERWACJI NUMERÓW".

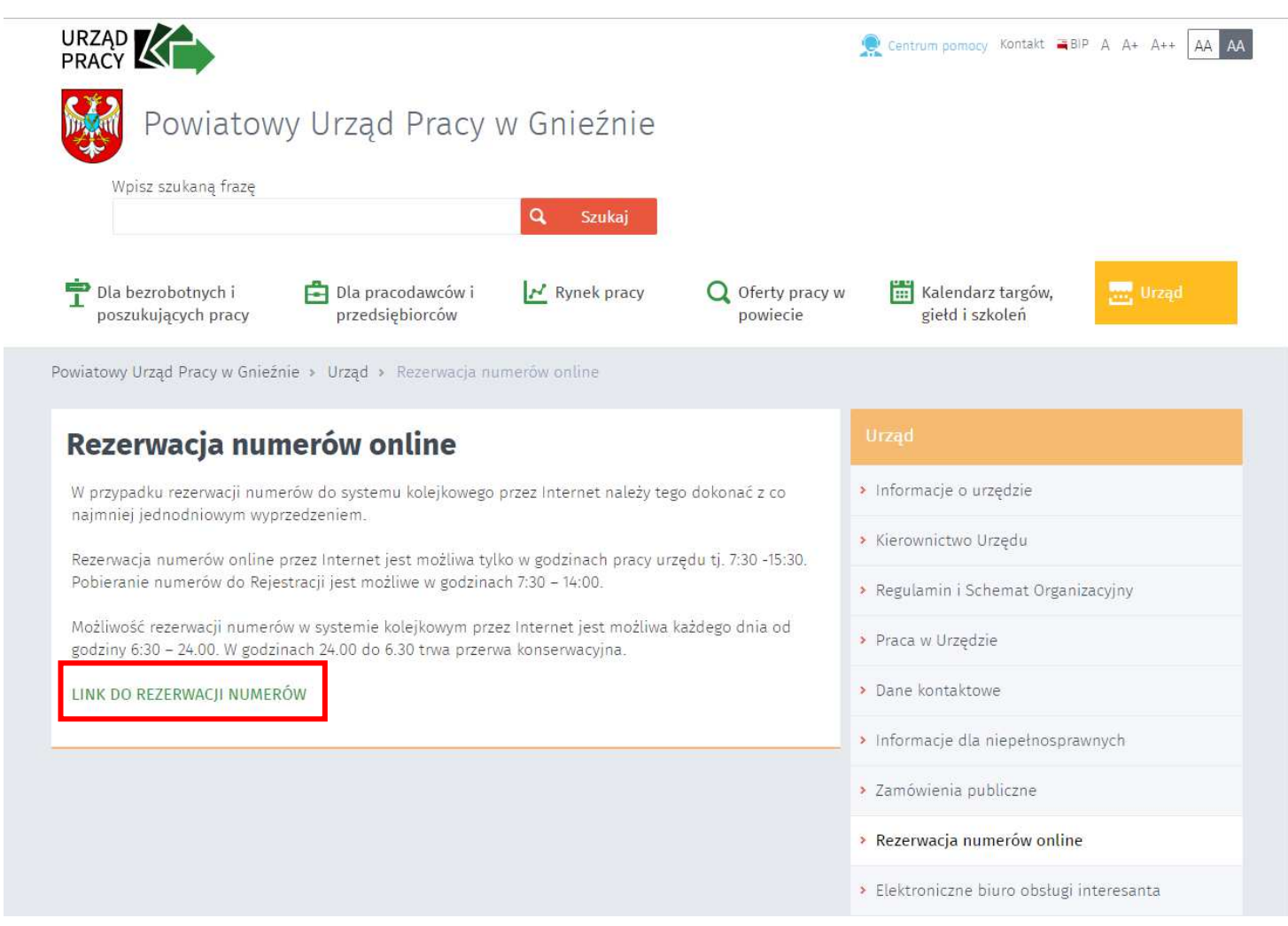

3. Po kliknięciu na "LINK DO REZERWACJI NUMERÓW", użytkownik zostanie przekierowany do strony z wyborem dostępnych działów obsługi klienta.

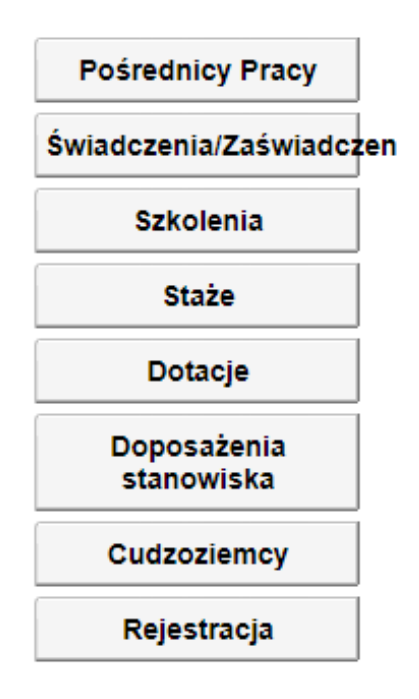

4. Po wybraniu interesującego działu, użytkownik przechodzi do okna logowania. Jeżeli wcześniej dokonał rejestracji to loguje się do systemu na podstawie posiadanych danych. Natomiast jeżeli jest to pierwsza rezerwacja online należy się zarejestrować, aby uzyskać dostęp do dalszej części rezerwacji poprzez przycisk "Rejestruj".

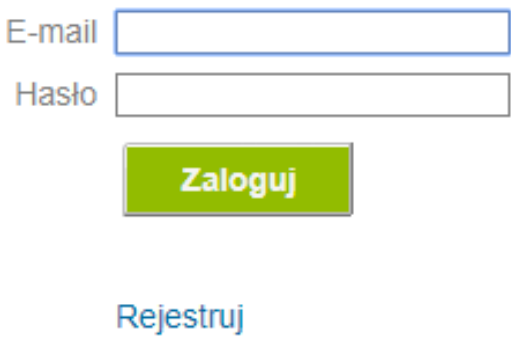

5. Rejestracja polega na wprowadzeniu wymaganych danych i potwierdzeniu przyciskiem "Rejestruj".

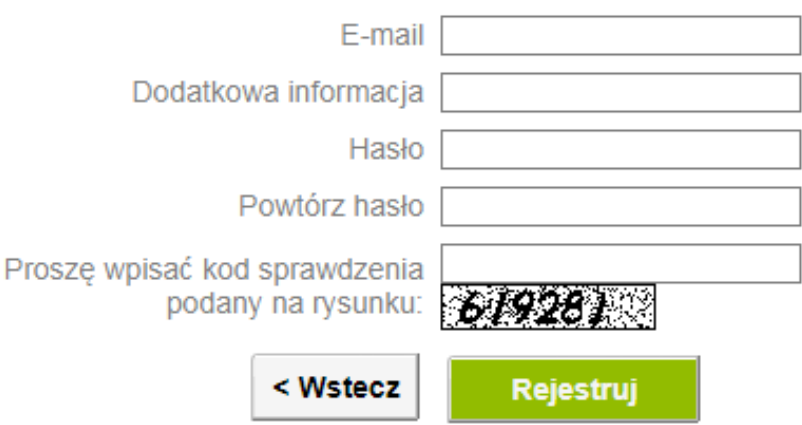

6. Po prawidłowym wypełnieniu danych w celu zapewnienia bezpieczeństwa do administratora systemu wysłana jest informacja na podstawie, której administrator aktywuje konto i potwierdza tą operację wiadomością email wysłaną na konto użytkownika podane podczas rejestracji. Użytkownik otrzymuje komunikat:

Proszę sprawdzić e-mail dla potwierdzenia konta

7. Aby się zalogować do systemu rezerwacji numerów online po otrzymaniu i potwierdzeniu w/w emaila użytkownik wprowadza dane i potwierdza przyciskiem "Zaloguj".

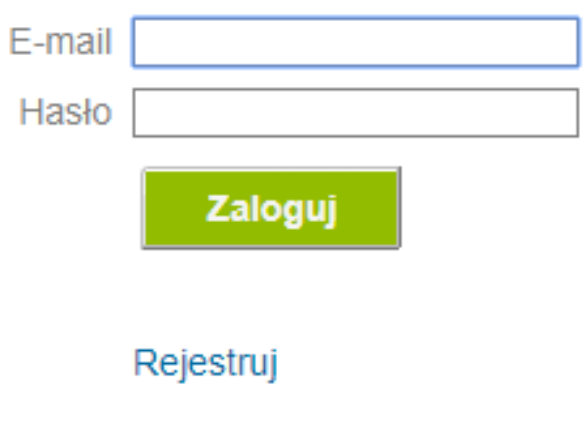

8. Po poprawnym zalogowaniu ukaże się okno wyboru, które przykładowo dla "Pośredników pracy" wygląda następująco:

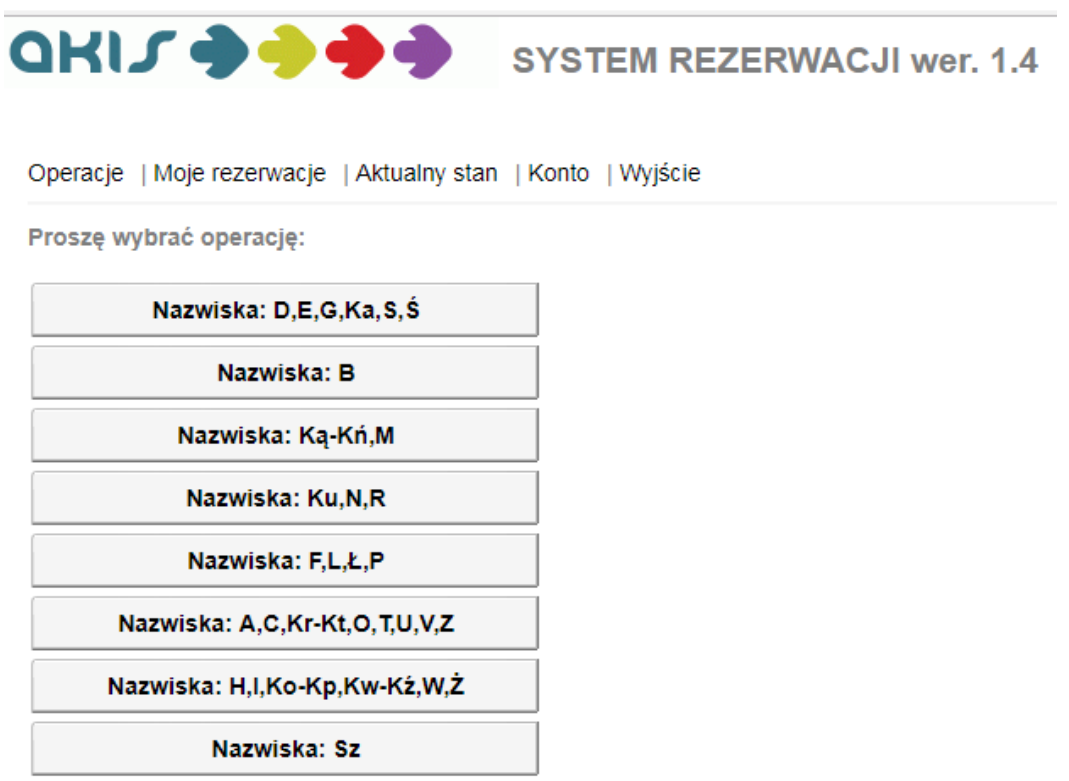

9. Po wybraniu działu obsługującego daną grupę nazwisk ukazuje się terminarz, w którym użytkownik wybiera interesujący termin (datę oraz godzinę).

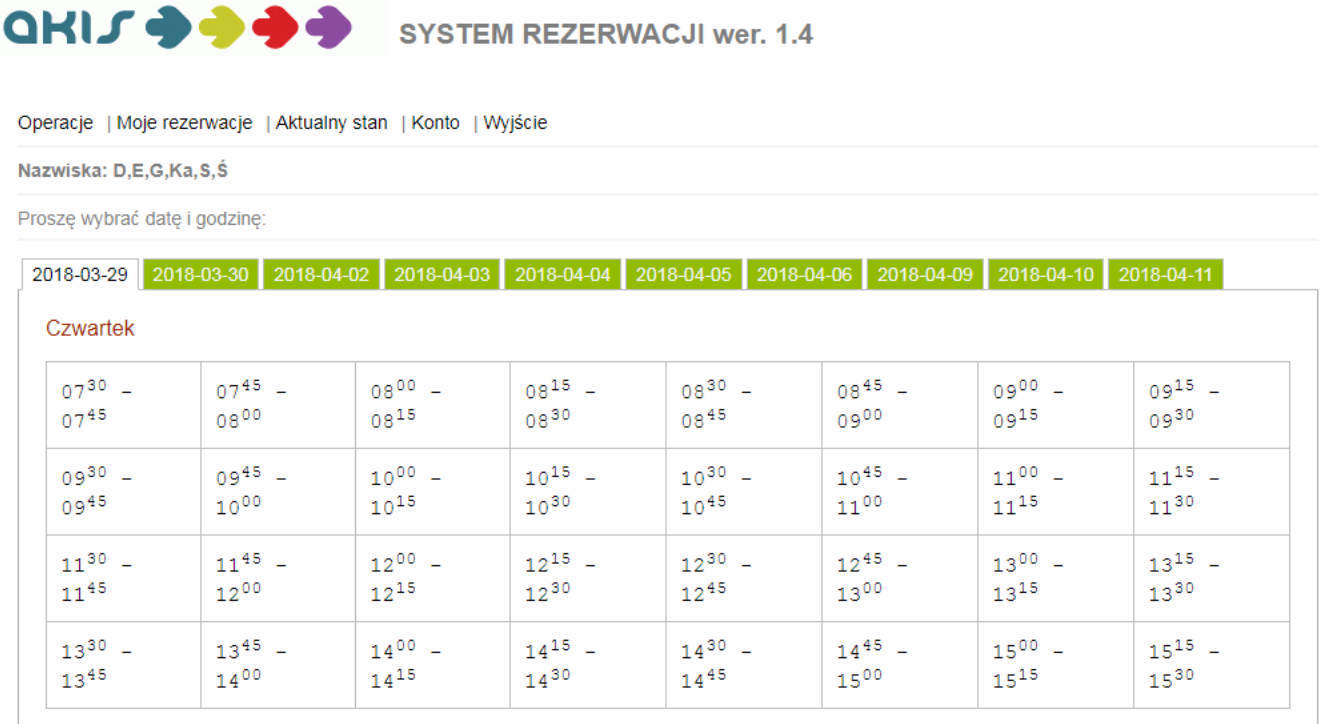

10. Ostatnim etapem rejestracji jest potwierdzenie rezerwacji w wybranym terminie, a następnie zapamiętanie lub zapisanie wygenerowanego przez system numeru biletu. Po zgłoszeniu się do Urzędu Pracy klient zostanie wywołany pod swoim numerem przez system zarządzania kolejkowego.

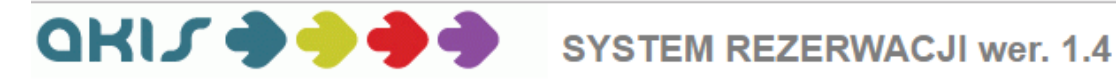

Operacje | Moje rezerwacje | Aktualny stan | Konto | Wyjście Nazwiska: D,E,G,Ka,S,Ś · Rezerwowane Rezerwowane Data: 2018-03-29 Godzina: 1500 - 1515 Nr. biletu: 934

Proszę zapamiętać, lub zapisać numer biletu! Będziecie wywołani pod tym numerem przez system zarządzania kolejkami.